### NEWSLETTER MARCH 2017 **TRI-COUNTYCOMMUNICATIONS**

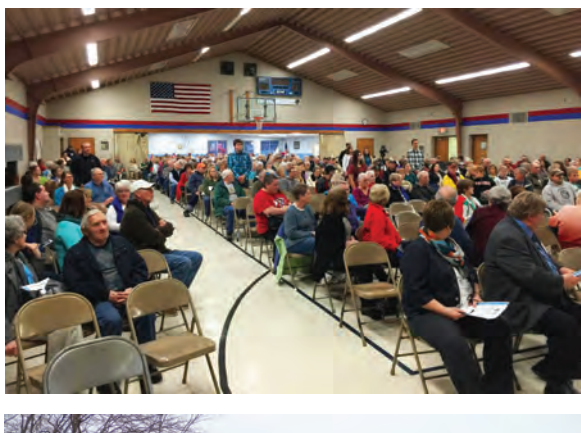

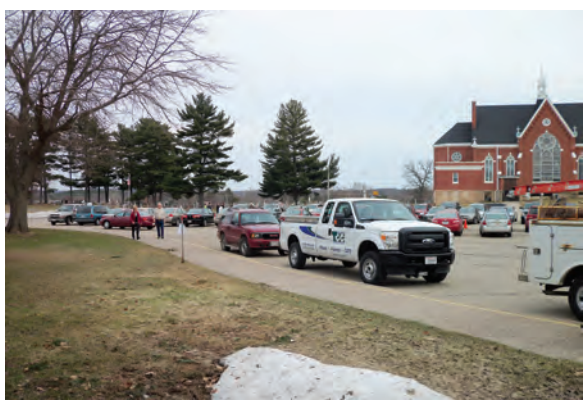

 Strum Office 417 5th Ave. N P.O. Box 578 Strum, WI 54770 715-695-2691

 $\mathbf{C}$   $\mathbf{C}$   $\mathbf{C}$  Calesville Location  $\mathbf{C}$  **TRIFFICATION** Monday-Friday 8 a.m. - 4:30 p.m.

www.ntca.org/smart

# GIG

**BLE PR** 

**Independence Office** 23669 Washington St. Independence, WI 54747 715-985-3101

Strum & Independence

Wednesday Noon -  $4$  p. Thursday 9 a.m.  $-1$  p.m.

Office Hours:

### TRI-COUNTY COMMUNICATIONS COOPERATIVE

# 6 BASIC DATA/COMPUTER SECURITY TIPS

Here are six security tips to keep your data and computer safe. These tips were featured in our network administration partner, Airstream's, quarterly newsletter.

**1. Use a Password Manager** - A password manager, like our Password Genie, stores all your passwords in one safe place, behind one or more layers of encryption to keep passwords and other information out of the reach of identity thiefs and viruses and malware. Password Genie is just \$1.95 per month.

**5. Update Browsers and/or Operating System** - Web browsers and the operating system itself are prime targets of hackers. Updates are routinely made available to close loopholes and prevent new ones. Operating system updates are usually automatic but you may have to approve them or reboot for them to take effect. It is important so take the time to do it! To update your browser, click the "Help" or "?" icon in your browser and look for "check for updates."

**2. Update your Passwords** - If a website you use regularly gets breached, the password on file with them at the time will be compromised. Changing your passwords regularly will at least minimize the risk to your account.

**3. Check Your Anti-Virus Software** - The first step is to HAVE anti-virus software installed on your computer. Most anti-virus software will update and run itself but it is a great idea to check on it at least once per week to make sure the anti-virus is updated and scanning properly. It is also a good idea to run a manual scan yourself every week or so because you can run a more thorough scan manually than the standard, automated scan.

**4. Clear Your Browsing Data** - All sorts of things can accumulate in your browser history over time so it's a good idea to periodically wipe it clean. Typically, you access this through the "tools" icon in the upper right corner of your browser. Note: doing so \*may\* delete any stored passwords for websites you've visited from that browser so if you don't have a password manager program (Password Genie), you will need to retype your password(s).

Money-saving Bundles with **TELEPHONE** service are now available throughout our serving area! Choose from Internet + Cable, Internet + Phone, or Internet + Cable + Phone. Bundles include Premium Internet (40 Mbps or 60 Mbps), HD Cable with DVR and Reliable Phone with long distance, voicemail and other features! Contact TCC today! and track various company projects and **Netflix/Streaming** 

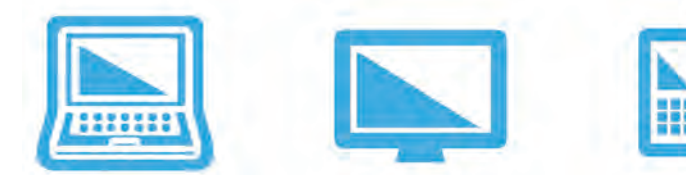

**6. Review your Apps** (smartphone/tablet) - Take time to go through apps and settings on your device and remove any apps you don't use and check the permissions of those you do use to eliminate potential breach points. For example, it would be fishy if a "flashlight" app requests access to internet.

### www.tccpro.net 800.831.0610 w

Andrea Nyseth - I started with Tri-County Communcations in August 2014. I am the Project Manager, which means I organize and track various company projects and campaigns. In my free time, I enjoy spending time with my family, which includes my two beautiful grandsons, and operating Blueberry Ridge Orchard in Eleva.

### EMPLOYEE SPOTLIGHT

TCC's classes are underway but you still have time to sign up! Classes are free and open to anyone who wants to attend. Classes last about 1 1/2 hours and you don't have to bring anything with you. They are our way of helping the community learn more about technology and what you can do with it!

- Mon., March 6th, 2:00 PM, TCC Office in Independ
- Mon., March 6th, 6:00 PM, TCC Office in Independ

# DO YOU WANT TO UNDERSTAND TECHNOLOGY BETTER?

In 2017, there are two (2) Board positions up for election. Each Director serves a four (4) year term. Board members listed below are currently serving and are running again for these positions:

### **Arcadia District – Christine Howard Osseo-Fairchild District – Kathleen Sieg**

Individuals interested in running for the Board in the above mentioned districts should contact Cheryl Rue, CEO, at 715-695-2691 or crue@tccpro.net. All inquiries will be kept confidential. We hope you can attend the 2017 Annual Membership Meeting!

# 2017 ANNUAL MEMBERSHIP MEETING

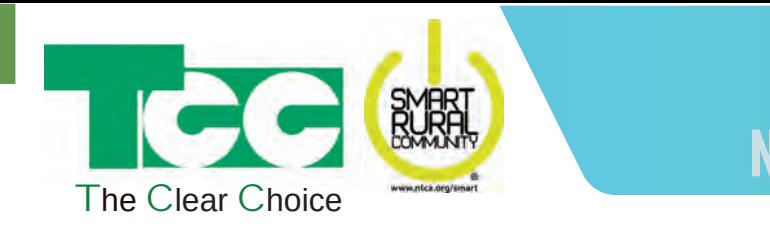

Thursday, March 30, 2017 Ss Peter & Paul Parochial School Highway 93, Independence Doors open at 4:30 pm Lunch served from 4:30 - 7:00 pm Meeting begins at 7:00 pm

### **Windows 10 Basics**

- Mon., March 13th, 2:00 PM, TCC Office in Strum
- Mon., March 13th, 6:00 PM, TCC Office in Strum
- Mon., March 20th, 2:00 PM, TCC Office in Independence
- Mon., March 20th, 6:00 PM, TCC Office in Independence
- Mon., March 27th, 5:00 PM, Osseo Library

**TRI-COUNTY COMMUNICATIONS CO-OP** www.TCCPRO.net 800.831.0610

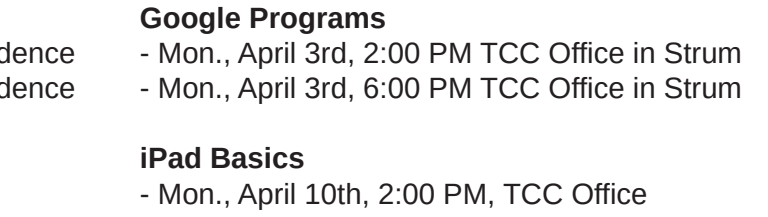

- 
- in Independence
- Mon., April 10th, 6:00 PM, TCC Office in Independence

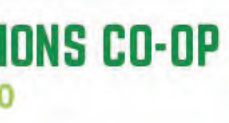

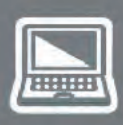

### MARCH 2017 NEWSLETTER**TRI-COUNTY COMMUNICATIONS**

### TRI-COUNTY COMMUNICATIONS COOPERATIVE

**TCC Business Spotlight: Toad's Cove** 

# DIAGRAM OF A PHISHING EMAIL

# TRI-COUNTY COMMUNICATIONS CO-OPWWW.TCCPRO.NET 800.831.0160

# TCC BUSINESS SPOTLIGHT: TOAD'S COVE IN CENTERVILLE

Ben Gumz visited Toad's Cove in Centerville and talked with the owner, Andy Todd, about his business and their decision to change the phone and Internet service over to TCC. Toad's Cove is a gas station just west of the 4-way stop in Centerville, Wisconsin.

In addition to a gas station, there is a restaurant, ice cream shop, coffee bar, liquor store, and a car wash.

Login: go back to watchtveverywhere.com and click "Login" at the top. Sign in with the email address and password you registered with and you're in! You will see a screen with all of your available channels. verywhere.com<br>
. Sign in<br>
lith and<br>
rreen<br>
aannels.<br>
ent, you will<br>
rnament. Go

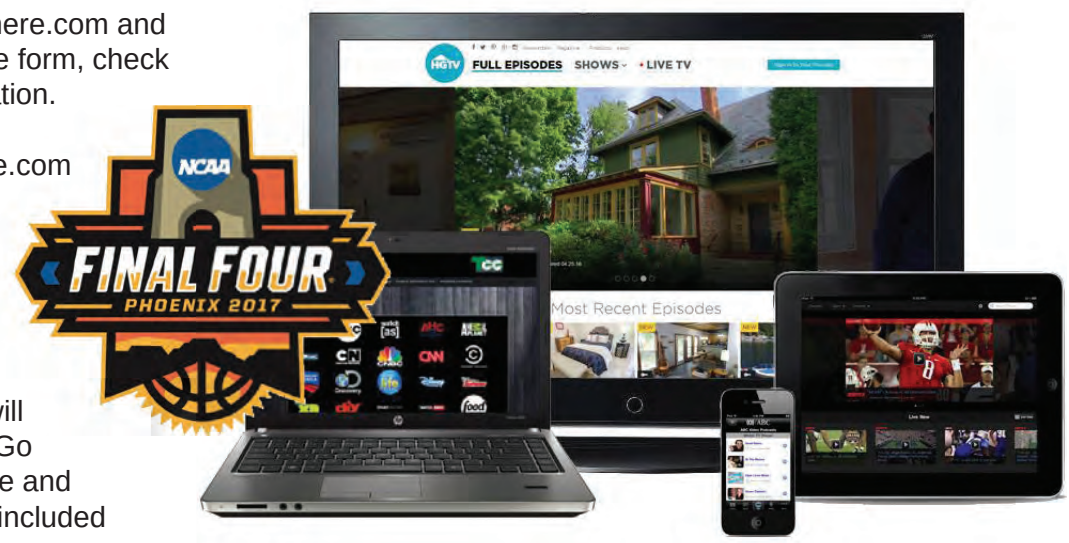

They connected to our Internet and Telephone service because their current provider was not meeting their needs and are very happy they made the switch Watch the full interview at: http://tccpro.net/event-videos/

![](_page_1_Figure_20.jpeg)

## MARCH & WATCH TV EVERYWHERE

March is a GREAT time to get set up with your WatchTVEverywhere- the free streaming service included with TCC Cable service. WatchTVEverywhere includes over 60 cable channels -- PLUS all the NCAA Men's Division I Basketball Tournament Games!

During the NCAA Tournament, you will see an icon just for the tournament. Go into that icon/app to watch games live and on "replay". WatchTVeverywhere is included with TCC Cable. Watch today!

Take a look at the sample email below for the common "red flags" in phishing emails. By knowing what to look for, you will be better equipped to recognize (and avoid) being "phished." Note: a phishing email does not need "all" -- or even "one" -- of these red flags present to be a potentially dangerous email. These are just common traits.

Register: go to www.watchtveverywhere.com and click "Register" at the top. Fill out the form, check your email, and confirm your registration. g

- A. The "From" address should have the proper bank name and email address (with proper business domain name address)
- B. The "Subject" would not be a "reply" (Re:) unless you sent them an email first -- and you wouldn't say "new payment on **your** account" in an email you send.
- C. The "Reply" address doeS not match the "Sender" address (not even the same domain)
- D. The body of the email is rather short and vague. I would expect it to have a greeting, more information, links to their website, company graphics, etc.
- E. The closing should have a name and maybe some direct contact information. Just closing with "Account Department." seems rather odd.
- F. An attachment like this would have a more formal name and would not be a ".zip" file. Zip attachments are VERY dangerous file type since they cannot be scanned. A PDF would be a more acceptable file type for a business file.

![](_page_1_Picture_219.jpeg)